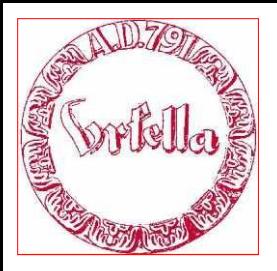

im

Verein für Geschichte und Heimatkunde Oberursel (Taunus) e.V. www.ursella.org

**Termin: Dienstag, 10. Oktober, 2013 Ort: Altes Hospital, 19.00 Uhr** 

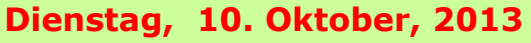

**Hauptthema:**

**Workshop,**

**Dokumentieren der Oberurseler Industriegeschichte mit PowerPoint > PDF > Internet > Druck** Übungen mit Bildbeschaffung, Bildbearbeitung, PowerPoint, PDF und HTML.

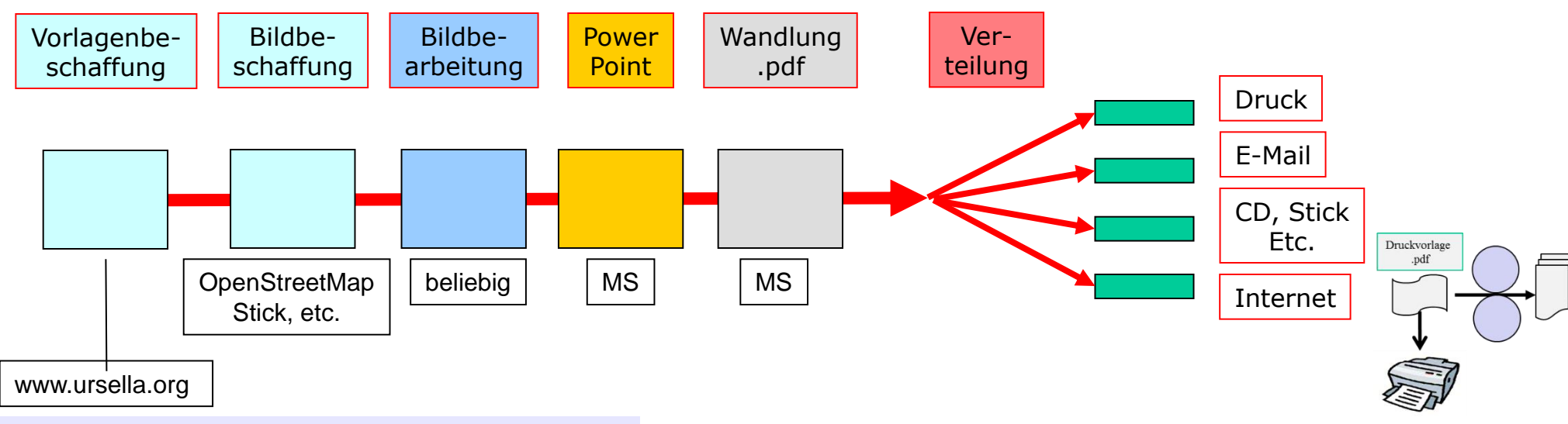

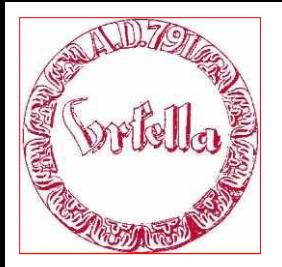

im

Verein für Geschichte und Heimatkunde Oberursel (Taunus) e.V. www.ursella.org

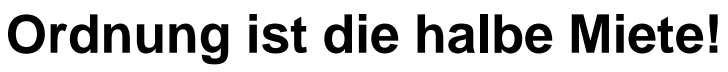

 $\triangleright$  Was will ich machen? *Buch A4-hoch. (Druck) (s. Mustervorlage, Template) www.ursella.org* 

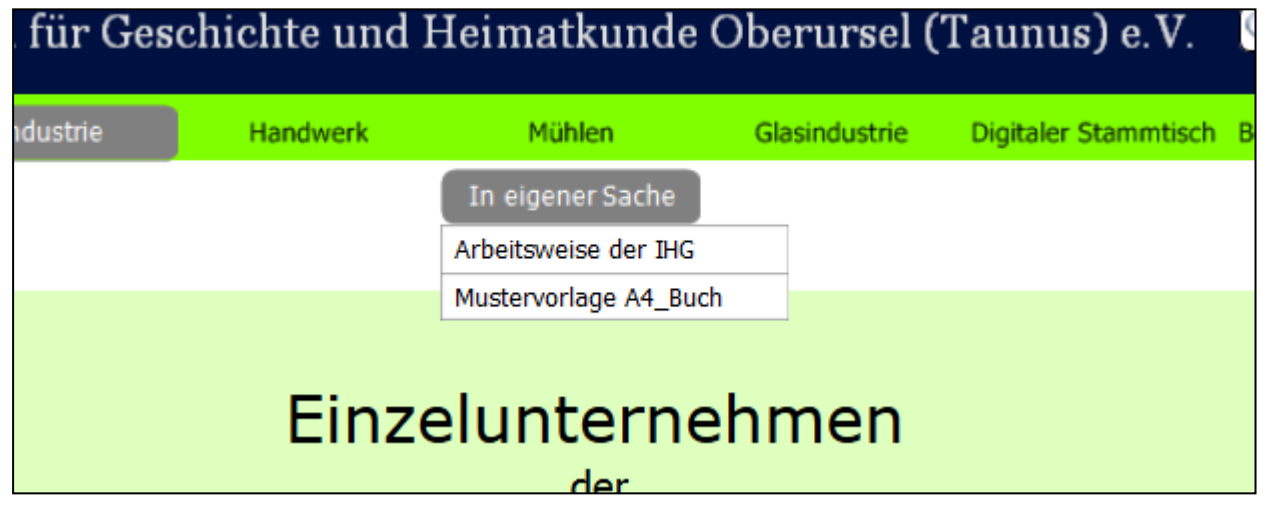

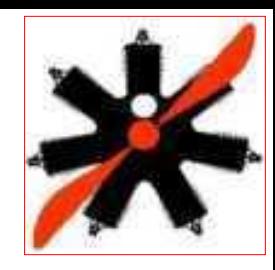

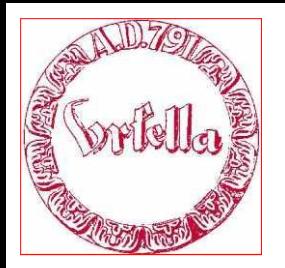

im

Verein für Geschichte und Heimatkunde Oberursel (Taunus) e.V. www.ursella.org

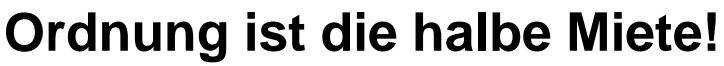

- $\triangleright$  Was will ich machen? *Buch A4-hoch. (Druck) (s. Mustervorlage, Template)*
- Ordner *(Verzeichnisse)* anlegen

(kurzer Ordner-Name soll Bezug zur Anwendung haben)

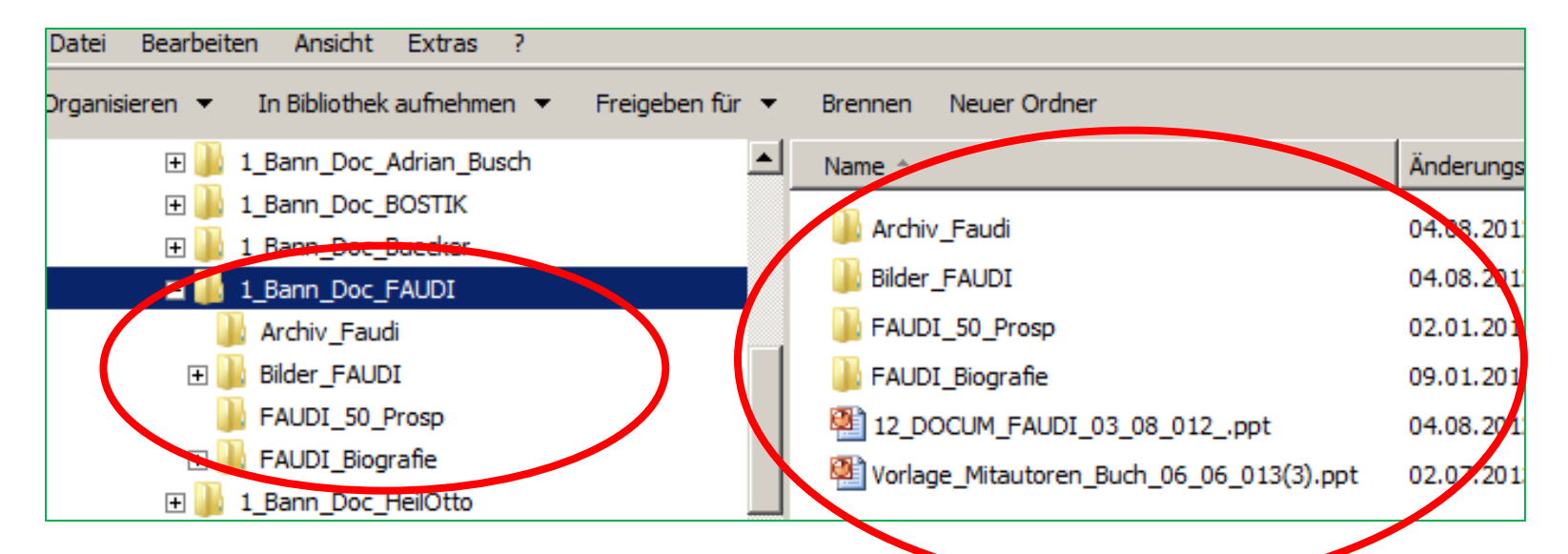

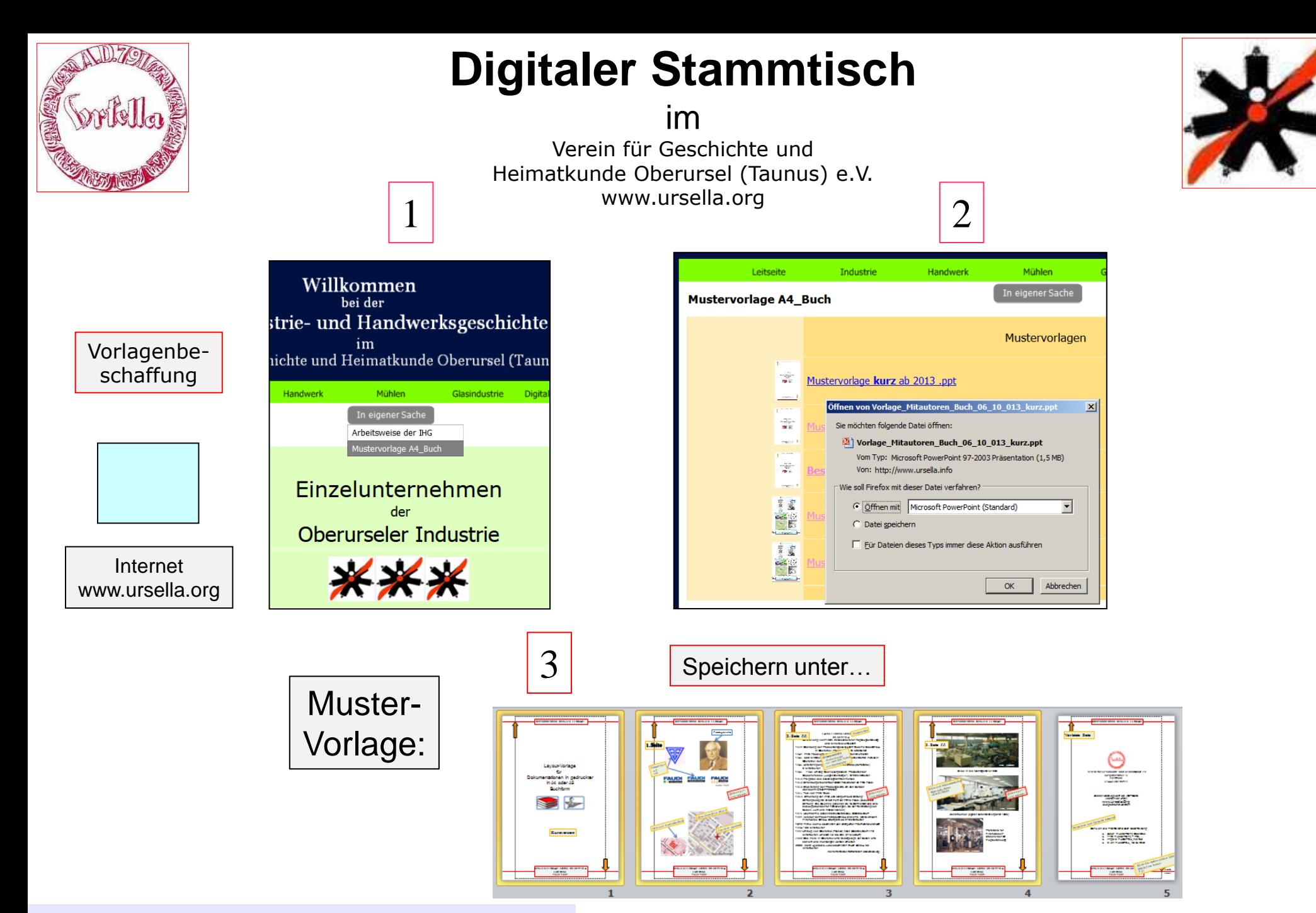

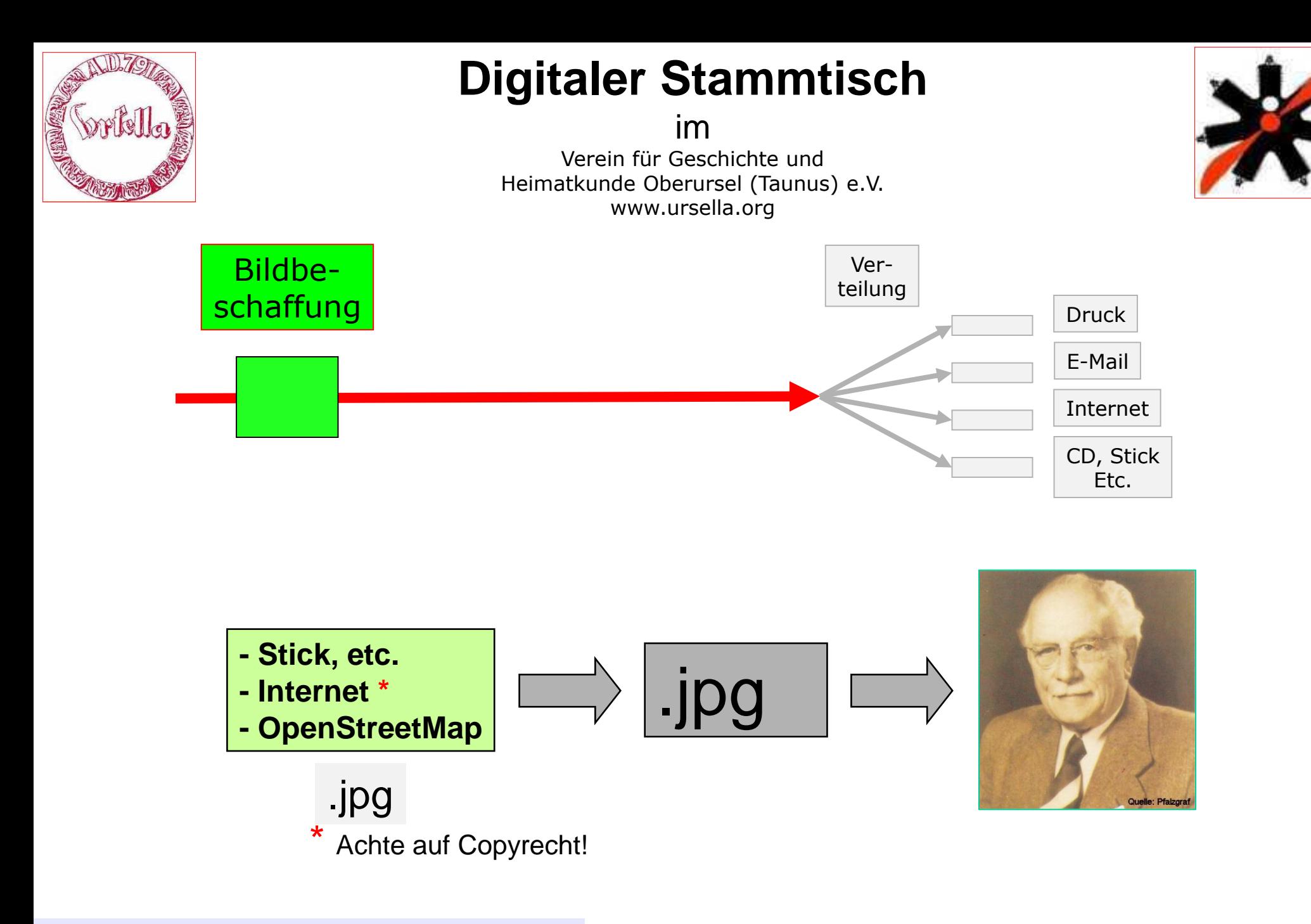

![](_page_5_Picture_0.jpeg)

im

Verein für Geschichte und Heimatkunde Oberursel (Taunus) e.V. www.ursella.org

![](_page_5_Picture_4.jpeg)

![](_page_5_Figure_5.jpeg)

**- Stick, etc. - Internet \* - OpenStreetMap**

Bildbe-

schaffung

- **1. Aufruf Bildprogramm (Paint.NET)**
- 2. Aufruf "OpenStreetMap", (Internet)
- **3. "DRUCK"-Taste (Bild aus Bildschirm)**
- **4. "Einfügen",**
- **5. (bearbeiten?)**
- **6.** "Speichern unter...,

![](_page_6_Picture_0.jpeg)

im

Verein für Geschichte und Heimatkunde Oberursel (Taunus) e.V. www.ursella.org

![](_page_6_Picture_4.jpeg)

![](_page_6_Figure_5.jpeg)

![](_page_6_Figure_6.jpeg)

![](_page_7_Picture_0.jpeg)

im

Verein für Geschichte und Heimatkunde Oberursel (Taunus) e.V. www.ursella.org

![](_page_7_Picture_4.jpeg)

![](_page_7_Picture_5.jpeg)

In Vorlage hineinarbeiten:

- Form belassen! (Schriftart, größe)
- Neue Bilder einfügen (austauschen)
- Neuen Text einfügen (austauschen)
- Quellen angeben(!). S. Verhaltenskodex.

![](_page_7_Figure_11.jpeg)

![](_page_8_Figure_0.jpeg)

![](_page_9_Figure_0.jpeg)